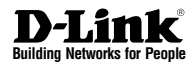

## **Quick Installation Guide Wireless N Exterior Access Point**

This document will guide you through the basic installation process for your new D-Link Wireless Access Point.

**DAP-3315**

Quick Installation Guide Краткое руководство по установке Guía de Instalación Rápida Guia de Instalação Rápida 快速安裝指南 Petunjuk Pemasangan Cepat

> Documentation also available via the D-Link Website

## IMPORTANT INFORMATION

This product should ONLY be installed by an experienced installer who is familiar with local building and safety codes and, wherer applicable, is licensed by the appropriate authorities. Failure to employ an experienced installer may render the D-Link product warranty void and may also expose the end user or the service provider to legal and financial liabilities. D-Link and its resellers or distributors expressly disclaim any and all liabilities for injury, damage, or violation of regulations due to the improper installation of outdoor units or antennas.

A safety grounding system is necessary to protect your outdoor installation from lightning strikes and the build-up of static electricity. Direct grounding of an outdoor AP is very important and can protect your networks from brutal outdoor environments and devastating ESD attacks. The grounding system must comply with the National Electrical Code and safety standards that apply in your country and/or region. Always check with a qualified electrician if you are in doubt as to whether your outdoor installation is properly grounded.

## ENGLISH **ENGLISH**

## **Quick Install Guide**

This installation guide provides basic instructions for installing the DAP-3315 Wireless N Exterior Access Point<sup>1</sup> on your network. For additional information about how to use the Access Point, please see the datasheet and user manual from the D-Link support website.

<sup>1</sup> The DAP-3315 support the IPX5 water/dust-proof standard. It is recommended that you place the AP under a roof, shelter, or weather-proof container in severe weather environment.

## **Physical Installation**

**STEP 1: Connect an Ethernet Cable3 to the LAN (PoE) Port on the AP.**

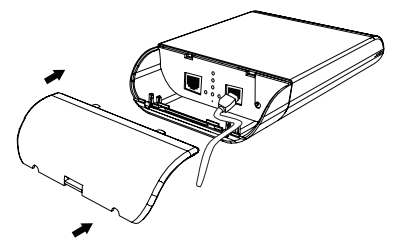

<sup>3</sup> Ethernet cable is not included in the package

#### **STEP 2: Mount the AP to a Pole or Wall**

#### **2A: Pole Mounting**

## **Minimum System Requirements**

- Computer with Windows, MAC OS, or Linux-based operating system, and an Ethernet adapter installed
- Internal Explore 11, Safari 7, Firefox 28, Google Chrome 33 or later versions of these browsers

## **Package Contents**

- DAP-3315 Wireless N Exterior Access Point
- PoE Injector(24V/0.5A)
- Pole Mount (Non-detachable)
- Wall Mount
- Two Plastic Mounting Ties
- Grounding Wire

If any of the above items are missing, please contact your reseller.

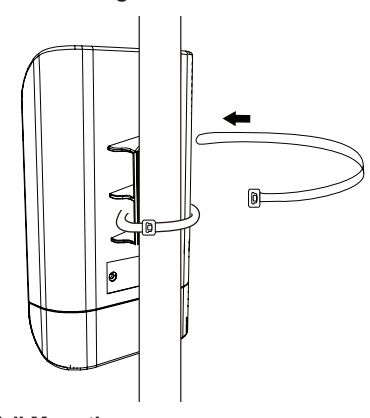

#### **2B: Wall Mounting**

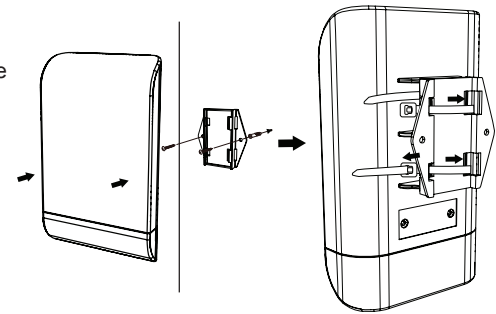

#### **STEP 3: Connect Grounding Wire**

A grounding wire<sup>4</sup> is recommended to protect your device from lightning strikes and the buildup of static electricity.

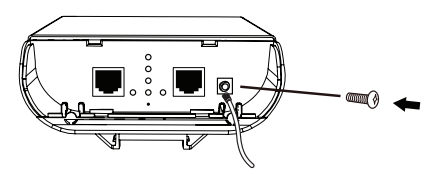

**STEP 4: Connect the AP to Your Network**

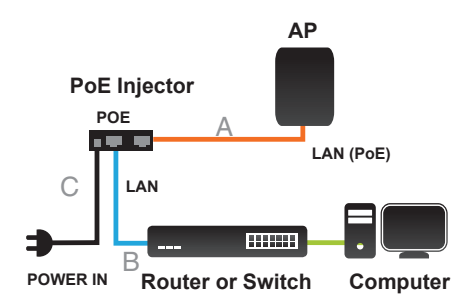

This product uses a proprietary PoE design and can only be used with the included PoE injector.

- A. Connect the Ethernet cable (connected to the AP in STEP 1) from the AP to the "POE" port on the PoE Injector.
- B. Connect an Ethernet cable from a router/ switch or PC to the "LAN" port on the PoE Injector.
- C. Attach the power cord to the PoE Injector, and attach it into an electrical outlet.

## **Configuration**

If you are configuring the AP locally, connect a PC to the PoE Injector "DATA IN" port using an Ethernet cable.

- A. Assign a static IP address to your PC which is in the same network segment with the device. As the default IP address of this unit is 192.168.0.50, you may choose any address from 192.168.0.1 to 192.168.0.254, except 192.168.0.50.
- B. Open a web browser and go to http://192.168.0.50. Enter admin as your username and leave the password blank to log into the web UI. Now you can configure the AP via web UI.

## TECHNICAL SUPPORT

You can find software updates and user documentation on the D-Link website.

#### **Tech Support for customers in**

#### **Australia:**

Tel: 1300-700-100 24/7 Technical Support Web: http://www.dlink.com.au E-mail: support@dlink.com.au

#### **India:**

Tel: +91-832-2856000 or 1860-233-3999 Web: www.dlink.co.in E-Mail: helpdesk@in.dlink.com

#### **Singapore, Thailand, Indonesia, Malaysia, Philippines, Vietnam:**

Singapore - www.dlink.com.sg Thailand - www.dlink.co.th Indonesia - www.dlink.co.id Malaysia - www.dlink.com.my Philippines - www.dlink.com.ph Vietnam - www.dlink.com.vn

#### **Korea:**

Tel : +82-2-2028-1810 Monday to Friday 9:00am to 6:00pm Web : http://d-link.co.kr E-mail : g2b@d-link.co.kr

#### **New Zealand:**

Tel: 0800-900-900 24/7 Technical Support Web: http://www.dlink.co.nz E-mail: support@dlink.co.nz

#### **South Africa and Sub Sahara Region:**

Tel: +27 12 661 2025 08600 DLINK (for South Africa only) Monday to Friday 8:30am to 9:00pm South Africa Time Web: http://www.d-link.co.za E-mail: support@za.dlink.com

#### **D-Link Middle East - Dubai, U.A.E.**

Plot No. S31102, Jebel Ali Free Zone South, P.O.Box 18224, Dubai, U.A.E. Tel: +971-4-8809022 Fax: +971-4-8809066 / 8809069 Technical Support: +971-4-8809033 General Inquiries: info.me@me.dlink.com Tech Support: support.me@me.dlink.com

#### **Egypt**

1, Makram Ebeid Street - City Light Building - floor 5 Nasrcity - Cairo, Egypt Tel.: +2 02 23521593 - +2 02 23520852 Technical Support: +2 02 26738470 General Inquiries: info.eg@me.dlink.com Tech Support: support.eg@me.dlink.com

#### **Kingdom of Saudi Arabia**

Office # 84 , Al Khaleej Building ( Mujamathu Al-Khaleej) Opp. King Fahd Road, Olaya Riyadh - Saudi Arabia Tel: +966 1121 70008 Technical Support: +966 1121 70009 General Inquiries: info.sa@me.dlink.com Tech Support: support.sa@me.dlink.com

#### **Pakistan**

Islamabad Office: 61-A, Jinnah Avenue, Blue Area, Suite # 11, EBC, Saudi Pak Tower, Islamabad - Pakistan Tel.: +92-51-2800397, 2800398 Fax: +92-51-2800399

Karachi Office: D-147/1, KDA Scheme # 1, Opposite Mudassir Park, Karsaz Road, Karachi – Pakistan Phone: +92-21-34548158, 34326649 Fax: +92-21-4375727 Technical Support: +92-21-34548310, 34305069 General Inquiries: info.pk@me.dlink.com Tech Support: support.pk@me.dlink.com

## TECHNICAL SUPPORT

#### **Morocco**

M.I.T.C Route de Nouaceur angle RS et CT 1029 Bureau N° 312 ET 337 Casablanca , Maroc Phone : +212 663 72 73 24 Email: support.na@me.dlink.com

#### **Lebanon RMA center**

Dbayeh/Lebanon PO Box:901589 Tel: +961 4 54 49 71 Ext:14 Fax: +961 4 54 49 71 Ext:12 Email: taoun@me.dlink.com

#### **Bahrain**

Technical Support: +973 1 3332904

#### **Kuwait:**

Technical Support: + 965 22453939 / +965 22453949

# PYCCKNN **РУССКИЙ**

## ВАЖНАЯ ИНФОРМАЦИЯ

Установку данного устройства следует проводить ТОЛЬКО квалифицированному специалисту, который знаком с местными строительными нормами и правилами техники безопасности и лицензирован соответствующими органами. Невыполнение этого условия может привести к аннулированию гарантии на устройство D-Link и привлечению конечного пользователя или поставщика услуг к финансово-правовой ответственности. Компания D-Link и ее поставщики или дистрибьюторы не несут ответственности за ущерб, повреждение или нарушение нормативных требований, связанных с установкой оборудования для наружного использования или антенн.

Система защитного заземления необходима для обеспечения защиты установленного вне помещения оборудования от повреждения разрядом молнии и предотвращения накопления статического электричества. Прямое заземление внешней точки доступа очень важно и может защитить Вашу сеть от экстремальных погодных условий и повреждения электростатическим зарядом. Система заземления должна соответствовать Национальным электротехническим нормам и правилам (NEC) и стандартам безопасности, которые применяются в Вашей стране. Проконсультируйтесь с квалифицированным электриком, если у Вас возникают сомнения относительно правильности заземления установленного вне помещения оборудования.

#### **Краткое руководство по установке**

Руководство по установке содержит основные инструкции по установке в сети внешней беспроводной 802.11n точки доступа DAP-3315. За дополнительной информацией по использованию точки доступа, пожалуйста, обратитесь к техническому описанию и руководству пользователя на Web-сайте технической поддержки D-Link.

#### **Минимальные системные требования**

- Компьютер с ОС Windows, MAC OS или ОС на основе Linux и установленным Ethernet-адаптером
- Internet Explorer 11, Mozilla Firefox® версия 28, Safari 7, Chrome 33 или выше

#### **Комплект поставки**

- Внешняя беспроводная 802.11n точка доступа DAP-3315
- PoE-инжектор(24 V/0,5 А)
- Крепление к столбу (Несъемное)
- Крепление к стене
- Две пластиковые скобы для крепления

Если что-либо из перечисленного отсутствует, пожалуйста, обратитесь к поставщику.

#### **Аппаратная установка**

**ШАГ 1: Подключите Ethernet-кабель<sup>3</sup> к порту LAN (PoE) на ТД.**

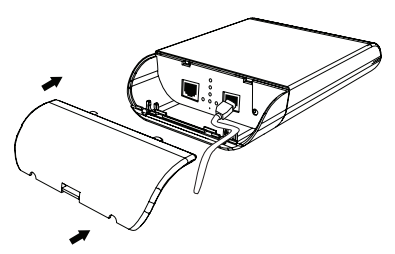

3 Ethernet-кабель не входит в комплект поставки.

#### **ШАГ 2: Прикрепите ТД к столбу или стене**

#### **2A: Крепление к столбу**

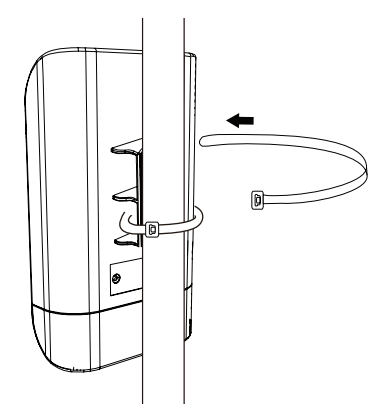

#### **2Б: Крепление к стене**

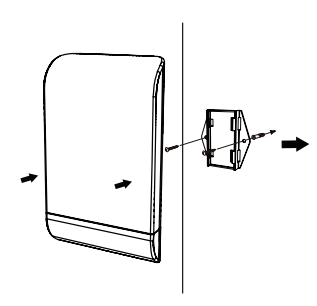

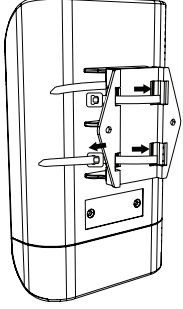

#### **ШАГ 3: Подключите заземляющий провод**

Использование заземляющего провода<sup>4</sup> рекомендуется для защиты устройства от ударов молнии и накопления электрических зарядов.

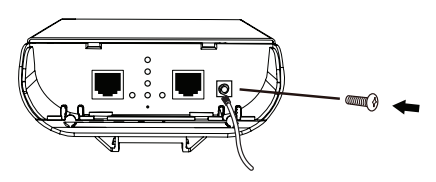

**ШАГ 4: Подключите ТД к сети**

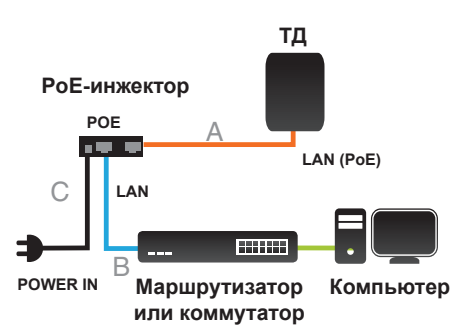

Этот продукт использует проприетарный дизайн PoE и может использоваться только с инжектором PoE в упаковке.

- A. Подключите Ethernet-кабель (подключенный к ТД на шаге 1) от ТД к порту "POE" на PoE-инжекторе.
- B. Подключите Ethernet-кабель от маршрутизатора/коммутатора или компьютера к порту "LAN" на PoEинжекторе.
- C. Прикрепите шнур питания к инжектору PoE и прикрепите его к Электрическая розетка.

## **Настройка**

Если настройка ТД выполняется локально, подключите компьютер к порту "DATA IN" на PoE-инжекторе, используя Ethernetкабель.

- А. Назначьте статический IP-адрес компьютеру, который находится в том же сегменте сети, что и устройство. Т.к. IPадресом данного устройства является 192.168.0.50, можно выбрать любой адрес от 192.168.0.1 до 192.168.0.254, за исключением 192.168.0.50.
- B. Откройте Web-браузер и перейдите на http://192.168.0.50. Введите admin в качестве имени пользователя и оставьте пароль незаполненным, чтобы войти в Web-интерфейс пользователя. Теперь можно настроить ТД через Webинтерфейс пользователя.

## ТЕХНИЧЕСКАЯ ПОДДЕРЖКА

Обновления программного обеспечения и документация доступны на Интернет-сайте D-Link. D-Link предоставляет бесплатную поддержку для клиентов в течение гарантийного срока. Клиенты могут обратиться в группу технической поддержки D-Link по телефону или через Интернет.

Техническая поддержка компании D-Link работает в круглосуточном режиме ежедневно, кроме официальных праздничных дней. Звонок бесплатный по всей России.

**Техническая поддержка D-Link:** 8-800-700-5465

#### **Техническая поддержка через Интернет:**

http://www.dlink.ru e-mail: support@dlink.ru

#### **Изготовитель:**

Д-Линк Корпорейшн, 114, Тайвань, Тайпей, Нэйху Дистрикт, Шинху 3-Роуд, № 289

#### **Уполномоченный представитель, импортер:**

ООО "Д-Линк Трейд" 390043, г. Рязань, пр. Шабулина, д.16 Тел.: +7 (4912) 503-505

### ОФИСЫ

Россия Москва, Графский переулок, 14 Тел. : +7 (495) 744-00-99 E-mail: mail@dlink.ru

Україна Київ, вул. Межигірська, 87-А Тел.: +38 (044) 545-64-40 E-mail: ua@dlink.ua

Moldova Chisinau; str.C.Negruzzi-8 Tel: +373 (22) 80-81-07 E-mail:info@dlink.md

Беларусь Мінск, пр-т Незалежнасці, 169 Тэл.: +375 (17) 218-13-65 E-mail: support@dlink.by

Қазақстан Алматы, Құрманғазы к-cі,143 үй Тел.: +7 (727) 378-55-90 E-mail: almaty@dlink.ru

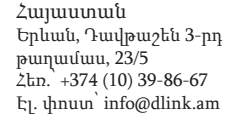

Latvija Rīga, Lielirbes iela 27 Tel.: +371 (6) 761-87-03 E-mail: info@dlink.lv

Lietuva Vilnius, Žirmūnų 139-303 Tel.: +370 (5) 236-36-29 E-mail: info@dlink.lt

Eesti E-mail: info@dlink.ee

Türkiye Uphill Towers Residence A/99 Ataşehir /ISTANBUL Tel: +90 (216) 492-99-99 Email: info.tr@dlink.com.tr

**ישראל** רח' המגשימים 20 קרית מטלון פתח תקווה 072-2575555 support@dlink.co.il

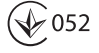

## INFORMACIÓN IMPORTANTE

Este producto sólo debe ser instalado por un técnico con experiencia que esté familiarizado con los códigos locales de construcción y seguridad donde sea aplicable y autorizado por las autoridades competentes. El no hacerlo puede anular la garantía del producto D-Link y puede exponer al usuario final o al proveedor de servicios a asumir responsabilidades legales y financieras. D-Link y sus revendedores o distribuidores no se hacen responsables por lesiones, daños o violación de las regulaciones asociadas con la instalación de unidades de exteriores o antenas.

Un sistema de conexión a tierra de seguridad es necesario para proteger su instalación en el exterior de los rayos y la acumulación de electricidad estática. Un cable directo a tierra en un AP de exterior es muy importante y puede proteger sus redes frente a entornos exteriores brutales y ataques ESD devastadores. El sistema de puesta a tierra debe cumplir con el Código Eléctrico Nacional y las normas de seguridad que se aplican en su país. Siempre consulte con un electricista calificado si tiene dudas sobre si su instalación en el exterior está conectada a tierra correctamente.

## **Guía de Instalación Rápida**

Esta guía de instalación proporciona instrucciones básicas para instalar el Access Point<sup>1</sup> Wireless N DAP-3315 de Exterior en la red. Para obtener información adicional acerca de cómo utilizar el punto de acceso, consulte el datasheet y el manual de usuario desde el sitio web de soporte de D-Link.

## **Instalación Física**

**PASO 1: Conecte un Cable Ethernet<sup>3</sup> al Puerto LAN (PoE) de AP.**

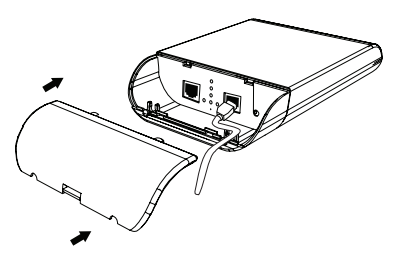

3 Cable Ethernet no está incluido en el empaque.

#### **PASO 2: Montar AP a un Poste o a una Pared**

#### **2A: Montaje en Poste**

#### - Computador sistema operativo, con Windows, Mac OS o Linux y un adaptador

**Requisitos Mínimos del Sistema**

- Internet Explorer 11, Mozilla Firefox® versión 28, Safari 7 o Chrome 33 o superior

## **Contenido del Empaque**

- Access Point Wireless N DAP-3315 de Exterior
- Inyector PoE(24V/0.5A)

Ethernet instalado

- Montaje en poste (no desmontable)
- Montaje en pared
- Dos lazos de plástico de montaje
- Fio de aterramento

Si alguno de los elementos no se encuentra, por favor contáctese con su distribuidor.

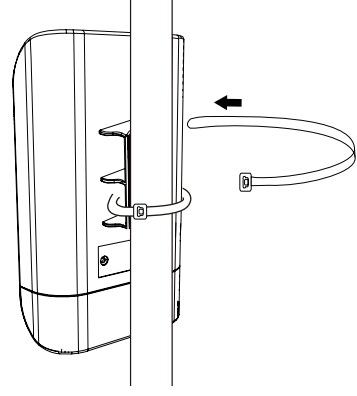

**2B: Montaje en Pared**

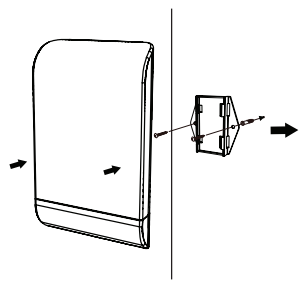

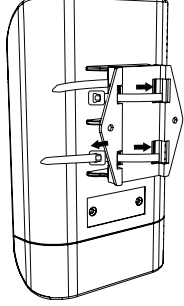

<sup>1</sup> El Access Point DAP-3315 soporta el estándar IPX5 a prueba de agua/polvo. Se recomienda colocar el AP bajo un techo, cubierto, o en un contenedor a prueba de cambios climáticos severos.

#### **PASO 3: Conecte a Tierra**

Un cable a tierra<sup>4</sup> se recomienda para proteger su dispositivo contra la caída de rayos y la acumulación de electricidad estática.

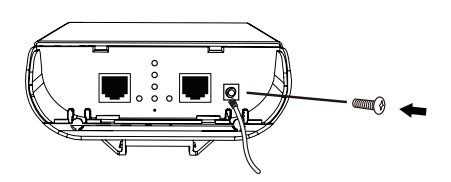

**PASO 4: Conecte el Punto de Acceso a la Red**

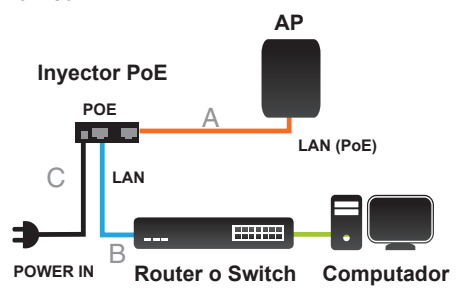

Este producto usa un diseño patentado de PoE. Solo se puede usar con el inyector PoE en el paquete.

- A. Conecte el cable Ethernet (conectado al AP en el PASO 1) desde el AP al puerto "POE" en el inyector PoE.
- B. Conecte un cable Ethernet desde el router / switch o PC al puerto "LAN" en el inyector PoE.
- C. Conecte el cable de alimentación al inyector PoE y conecte a una toma de corriente.

## **Configuración**

Si va a configurar el punto de acceso a nivel local, conecte un PC al inyector PoE en el puerto "DATA IN" utilizando un cable Ethernet.

- A. Asigne una dirección IP estática a su PC que está en el mismo segmento de red con el dispositivo. La dirección IP por defecto de esta unidad es 192.168.0.50, usted puede elegir cualquier dirección de 192.168.0.1 a 192.168.0.254, excepto 192.168.0.50.
- B. Abra un navegador Web y vaya a http://192.168.0.50. Introduzca admin como nombre de usuario y deje la contraseña en blanco para iniciar sesión en la interfaz de usuario web. Ahora puede configurar el punto de acceso a través de la interfaz de usuario web.

## SOPORTE TÉCNICO

Usted puede encontrar actualizaciones de softwares o firmwares y documentación para usuarios a través de nuestro sitio www.dlinkla.com

#### **SOPORTE TÉCNICO PARA USUARIOS EN LATINO AMERICA**

Por favor revise el número telefónico del Call Center de su país en http://www.dlinkla.com/soporte/call-center

#### **Soporte Técnico de D-Link a través de Internet**

Horario de atención Soporte Técnico en www.dlinkla.com e-mail: soporte@dlinkla.com & consultas@dlinkla.com

Por favor asegúrese de que los canales 36/40/44/48 en la banda de 5 GHz estén sin licencia y sin restricciones de uso en su país de residencia antes de utilizarlos. Cualquier uso ilegal de estos canales es responsabilidad del usuario.

## INFORMAÇÕES IMPORTANTES

Este produto só deve ser instalado por um instalador experiente que está familiarizado com a construção local e códigos de segurança e, onde quer que for o caso, é licenciada pelas autoridades competentes. Não fazer isso pode anular a garantia do produto D-Link e pode expor o usuário final ou o prestador de serviços de responsabilidades legais e financeiras. D-Link e seus revendedores ou distribuidores não são responsáveis por lesões, danos ou violação de regulamentos relacionados com a instalação de unidades exteriores ou antenas.

Um sistema de aterramento de segurança é necessário para proteger a sua instalação ao ar livre de raios e o acúmulo de eletricidade estática. Direto aterramento AP ao ar livre é muito importante e pode proteger as suas redes de ambientes ao ar livre e brutais ataques devastadores ESD. O sistema de aterramento deve estar de acordo com o Código Elétrico Nacional e normas de segurança em vigor no seu país. Sempre verifique com um eletricista qualificado se você estiver em dúvida sobre se a sua instalação no exterior está devidamente fundamentada.

## **Guia de Instalação Rápida**

Esse guia de instalação fornece instruções básicas para instalar o Access Point Wireless N Externo DAP-3315 na sua rede. Para informações adicionais sobre como utilizar o Access Point, consulte a folha de dados e o manual do usuário no website de suporte da D-Link.

<sup>1</sup> O DAP-3315 suporta o padrão IPX5 à prova d'água/de poeira. Recomendamos que você coloque o AP sob uma cobertura, abrigo ou recipiente à prova de intempéries em ambientes meteorológicos adversos.

## **Instalação física**

ETAPA 1: Conecte um cabo Ethernet<sup>3</sup> na **porta LAN (PoE) no AP.**

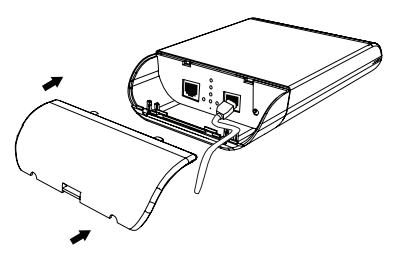

3 O cabo Ethernet não está incluído no pacote.

#### **ETAPA 2: Monte o AP em um poste ou parede**

#### **2A: Montagem em poste**

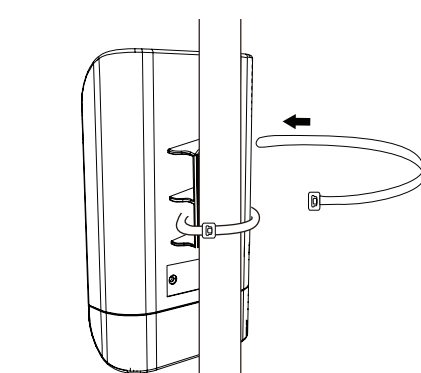

#### **2B: Montagem na parede**

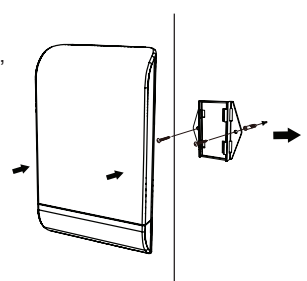

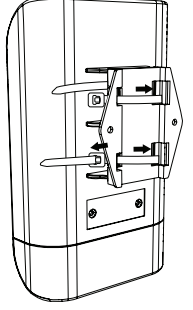

## **Requisitos mínimos do sistema**

- Computador com Windows, MAC OS, ou sistema operacional baseado em Linux e um adaptador Ethernet instalado
- Internet Explorer 11, Mozilla Firefox® versão 28, Safari 7, ou Chrome 33 ou superior

## **Conteúdo da embalagem**

- Acess Point Wireless N Externo DAP-3315
- Injetor PoE(24V/0.5A)
- Montagem em poste (não removível)
- Montagem na parede
- Dois tirantes de plástico para montagem
- Cable a tierra

Se qualquer dos itens acima estiver faltando, favor contatar o seu revendedor.

#### **ETAPA 3: Conecte o cabo de aterramento**

Um cabo de aterramento<sup>4</sup> é necessário para proteger o seu dispositivo contra raios e formação de eletricidade estática.

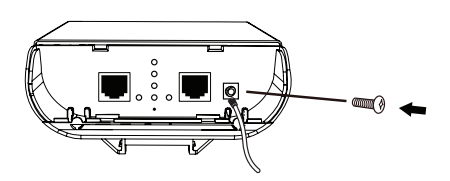

**ETAPA 4: Conecte o AP à sua Rede**

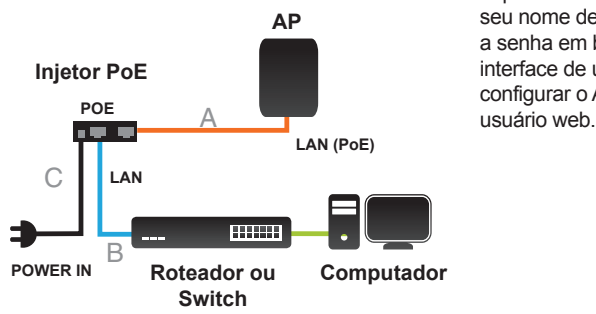

Este produto utiliza um design proprietário PoE e só pode ser usado com o injetor PoE incluído.

- A. Conecte o cabo Ethernet (ligado ao AP na ETAPA 1) do AP para a porta "POE" do Injetor PoE.
- B. Conecte um cabo Ethernet de um roteador/switch ou PC na porta "LAN" no Injetor PoE.
- C. Conecte o cabo de alimentação ao injetor PoE e conecte-o a uma tomada.

## **Configuração**

Se você estiver configurando o AP localmente, conecte um PC à porta "DATA IN" do Injetor PoE utilizando um cabo Ethernet.

- A. Atribua um endereço IP estático ao seu PC, que está no mesmo segmento de rede do dispositivo. Como o endereço IP padrão dessa unidade é 192.168.0.50, você pode escolher qualquer endereço de 192.168.0.1 a 192.168.0.254, exceto 192.168.0.50.
- B. Abra um navegador web e vá para http://192.168.0.50. Digite admin como o seu nome de usuário (username) e deixe a senha em branco para efetuar o login na interface de usuário web. Agora você pode configurar o AP utilizado a interface de

## SUPORTE TÉCNICO

Caso tenha dúvidas na instalação do produto, entre em contato com o Suporte Técnico D-Link.

Acesse o site: **www.dlink.com.br/suporte**

#### 重要資訊

本產品應僅限熟悉當地環境、安全法規、具有合法執照且有經驗的人員來進行安裝。若 安裝作業無法由適當的人員執行,可能會導致D-Link產品保固失效,以及使末端使用者或 服務提供者面臨法律和財務責任。D-Link和其經銷商或配銷商不承擔任何有關戶外型無線 基地台或天線安裝過程中造成的傷害、損壞或違反規定的責任。

本產品需要安全的接地系統來保護您的設備,預防其遭受雷擊和避免靜電造成的損壞。 直接將戶外型無線基地台接地可以在嚴苛的戶外環境中有效的保護您的網路,並避免受 到破壞性強的靜電攻擊。您的接地系統必須符合當地的國家電工法規和安全標準,為確 保您接地系統安裝的正確性,請在安裝戶外型無線基地台前/後與具有執照的電工確認。

## 快速安裝說明手冊

此手冊提供將DAP-3315 Wireless N無線網路 基地台1 安裝至您網路內的基本操作說明,若 需要更多設備的相關資訊,請至D-Link網站 參考產品介紹和使用手冊。

<sup>1</sup> DAP-3315支援IPX5防水防塵標準,在天氣惡劣的環境內 建議您將設備放置在屋簷下、有遮蔽物或不受天氣影響的 容器內。

## 最低系統需求

- 使用 Microsoft Windows® 7、Vista® 、XP、Mac OS 或 Linux 系統的雷腦,並且 備乙太網路介面卡。
- Internet Explorer 11, Firefox 28, Safari 7 或 Google Chrome 33或以上版本。

## 包裝內容

- DAP-3315 Wireless N無線網路基地台
- PoE連接器(24V/0.5A)
- 桿掛配件 (不可拆除的)
- 壁掛配件

中

文

- 兩條塑膠束線帶
- 接地線

若有缺少以上任何一項物品,請和您的經銷 商聯絡。

## 硬體安裝

步驟1: 將乙太網路線3 連接至基地台的 LAN(PoE)埠。

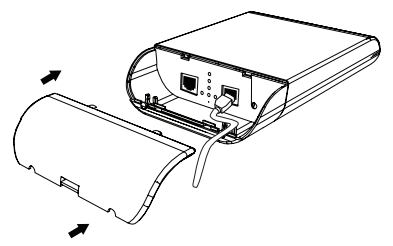

3 乙太網路線未附在包裝內。

步驟2: 將基地台固定在圓桿或牆壁上。

#### 2A: 固定在圓桿上

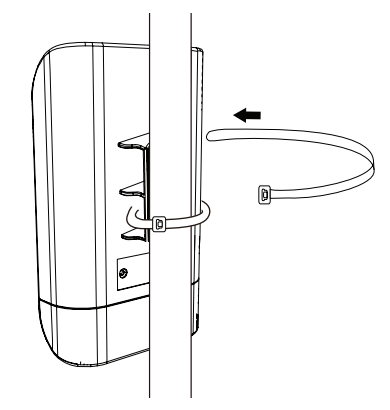

2B: 固定在牆壁上

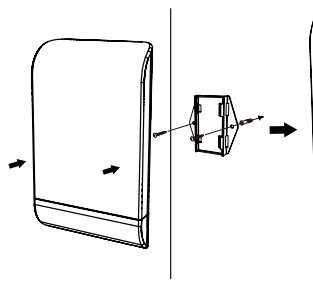

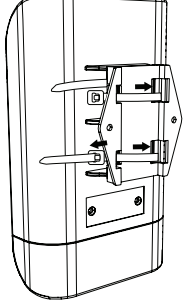

地線4 可以防止您的設備被雷擊和靜電的增 強。

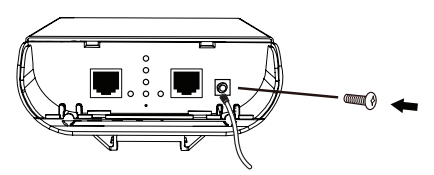

步驟4: 連線基地台到您的網路。

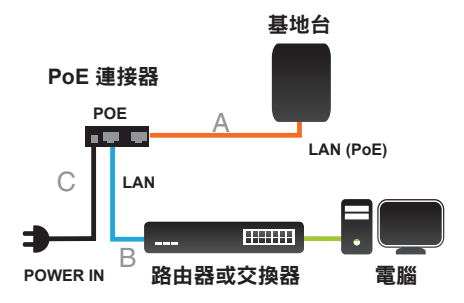

本產品使用非標準PoE設計,僅能使用包裝 中的PoE連接器。

- A. 從基地台連接一條網路線(依步驟1的方式) 到PoE連接器的「POE」埠。
- B. 從路由器/交換器或電腦連接一條網路線到 PoE連接器「LAN」埠。
- C. 連接電源線到PoE連接器,另一端插入電 源插座。

## 設定

若您是在區域網路內設定基地台,請用網路 線從雷腦連接到PoE連接器的「DATA IN」 埠。

- A. 在電腦指派一個和基地台同網段的 固定Ip位址。設備的預設IP位址為 192.168.0.50,您可以選擇除了此IP 外,192.168.0.1~192.168.0.254的其中一個 IP位址。
- B. 開啟網頁瀏覽器,在網址內輸入 http://192.168.0.50後,在使用者名稱欄位輸 入「admin」無密碼來登入至設備的設定網 頁,之後再依您的需求來設定。

## D-Link 友訊科技 台灣分公司 技術支援資訊

如果您還有任何本使用手冊無法協助您解決的產品相關問題,台灣、香港或是澳門用戶 可至網站、電子郵件或電話等方式與D-Link技術支援工程師聯絡。

#### 台灣**D-Link**免付費技術諮詢專線

台灣技術諮詢服務專線 0800-002-615 台灣手機付費電話 (02) 6600-0123#8715 台灣服務時間: 週一至週五: 9:00~21:00 週六日及國定假日(不含農曆春節) 10:00~19:00 台灣網站: http://www.dlink.com.tw 台灣電子郵件: dssqa\_service@dlink.com.tw

產品保固期限、台灣區維修據點查詢,請參考http://www.dlink.com.tw網頁說明。

#### 香港、澳門**D-Link**技術諮詢專線

香港技術諮詢服務專線 (852) 8100 8892 香港服務時間: 週一至週五9:00AM~1:00PM及2:00PM~6:00PM 週六 9:00AM~1:00PM 香港網站: http://www.dlink.com.hk 香港電子郵件: service@cn.synnex-grp.com

香港、澳門維修據點查詢請參考http://www.dlink.com.hk/contact.html 網頁說明。

如果您是其他地區的用戶,請參考D-Link網站www.dlink.com 查詢全球各地分公司的聯絡 資訊以取得相關支援服務。

#### 注意 !

依據 低功率電波輻射性電機管理辦法

第十二條 : 經型式認證合格之低功率射頻電機,非經許可,公司、商號或使用者均不得擅 自變更頻率、加大功率或變更原設計之特性及功能。

第十四條 : 低功率射頻電機之使用不得影響飛航安全及干擾合法通信;經發現有干擾現 象時,應立即停用,並改善至無干擾時方得繼續使用。

前項合法通信,指依電信規定作業之無線電信。低功率射頻電機須忍受合法通信或工 業、科學及醫療用電波輻射性電機設備之干擾。

在5.25-5.35秭赫頻帶內操作之無線資訊傳輸設備,限於室內使用

## INFORMASI PENTING

Produk ini HANYA dapat dipasang oleh teknisi berpengalaman yang mengetahui kondisi bangunan setempat dan kode keamanan yang dilisensikan oleh pihak yang berwenang. Kegagalan dalam melakukannya dapat menghilangkan garansi produk D-Link dan dapat mengekspos pengguna atau penyedia layanan terhadap kewajiban hukum maupun keuangan. D-Link dan reseller atau distributor tidak bertanggung jawab atas cedera, kerusakan atau pelanggaran peraturan yang terkait dengan pemasangan unit outdoor atau antena.

Sebuah sistem grounding keamanan diperlukan untuk melindungi instalasi outdoor Anda dari sambaran petir dan listrik statis. Grounding langsung AP sangat penting dan dapat melindungi jaringan Anda dari lingkungan yang keras dan serangan listrik statis yang dapat merusak. Sistem grounding harus sesuai dengan Kode Listrik Nasional dan standar keselamatan yang berlaku di negara Anda. Selalu cek dengan ahli listrik jika Anda ragu apakah instalasi ground outdoor Anda sudah benar.

## **Panduan Instalasi Cepat**

Panduan instalasi ini menyediakan petunjuk dasar untuk menginstal DAP-3315 Wireless N Exterior Access Poin<sup>1</sup> pada jaringan Anda. Untuk informasi tambahan mengenai cara menggunakan Access Point, silahkan lihat datasheet dan manual pengguna dari situs web dukungan D-Link.

<sup>1</sup> DAP-3315 memenuhi standar IPX5 untuk anti air/debu. Dianjurkan agar Anda menempatkan AP di bawah atap, penampungan atau kontainer tahan air bila berada di lingkungan dengan cuaca buruk.

## **Instalasi fisik**

**LANGKAH 1: Hubungkan Kabel Ethernet3 ke Port LAN (PoE) di AP.**

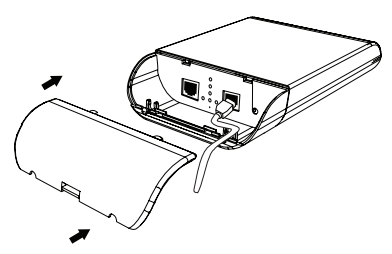

3 Kabel Ethernet tidak termasuk dalam paket.

#### **LANGKAH 2: Pasang AP ke tongkat atau dinding**

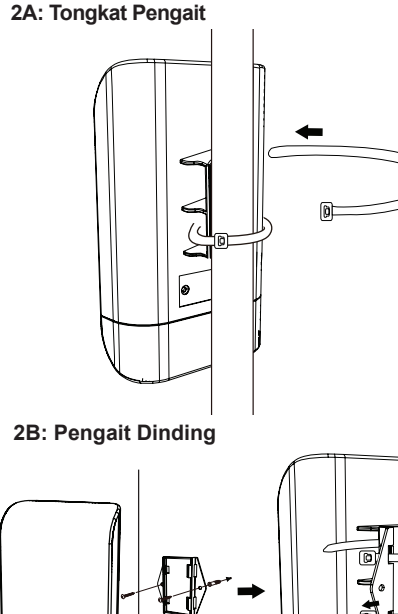

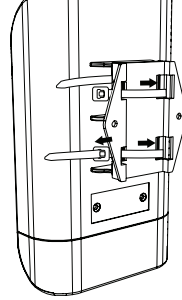

## **Persyaratan Minimum Sistem**

- Komputer dengan sistem operasi berbasis Windows, MAC OS atau Linux dengan diinstal adapter Ethernet
- Internet Explorer 11, Mozilla Firefox® versi 28, Safari 7, Chrome atau 33 atau lebih baru

## **Isi Paket**

- DAP-3315 Wireless N Exterior Access Point
- PoE Injector(24V/0.5A)
- Tongkat pengait (Tidak dapat dilepas)
- Pengait dinding
- Tali plastik perekat
- Kabel pentanahan

Jika terdapat salah satu item diatas yang hilang, harap hubungi penjual.

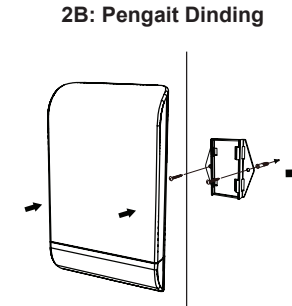

#### **LANGKAH 3: Sambungkan Kawat Grounding**

Sebuah kawat grounding<sup>4</sup> dianjurkan untuk melindungi perangkat Anda dari sambaran petir dan penumpukan listrik statis.

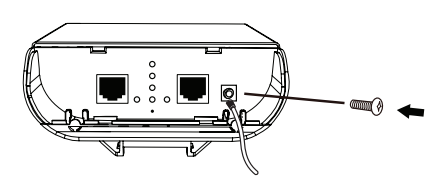

**LANGKAH 4: Hubungkan AP ke Jaringan Anda**

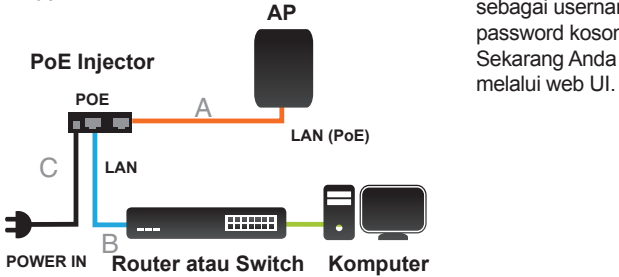

Produk ini menggunakan desain PoE milik sendiri. Itu hanya bisa digunakan dengan injector PoE dalam paket.

- A. Hubungkan kabel Ethernet (terhubung ke AP di LANGKAH 1) dari AP ke port "POE" pada PoE Injector.
- B. Hubungkan kabel Ethernet dari switch/ router atau PC ke port "LAN" pada PoE Injector.
- C. Pasang kabel daya ke injector PoE dan pasangkan ke outlet listrik.

## **Konfigurasi**

Jika Anda mengkonfigurasi AP secara lokal, hubungkan PC ke PoE Injector port "DATA IN" dengan menggunakan kabel Ethernet.

- A. Tetapkan alamat IP statis untuk PC Anda yang berada dalam segmen jaringan yang sama dengan perangkat. Sebagai default alamat IP dari unit ini adalah 192.168.0.50, Anda dapat memilih alamat apapun dari 192.168.0.1 sampai 192.168.0.254, kecuali 192.168.0.50.
- B. Buka web browser dan masukkan alamat http://192.168.0.50. Masukkan admin sebagai username dan biarkan kolom password kosong untuk login ke web UI. Sekarang Anda dapat mengkonfigurasi AP

#### DUKUNGAN TEKNIS

Update perangkat lunak dan dokumentasi pengguna dapat diperoleh pada situs web D-Link. Dukungan Teknis untuk pelanggan:

#### **Dukungan Teknis D-Link melalui telepon:**

Tel: 0800-14014-97 (Layanan Bebas Pulsa)

#### **Dukungan Teknis D-Link melalui Internet:**

Pertanyaan Umum: sales@id.dlink.com Bantuan Teknis: support@id.dlink.com Website : http://www.dlink.co.id

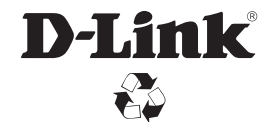

Ver. 1.00(DI)\_130x183 2018/07/09 5300-00007381-01W